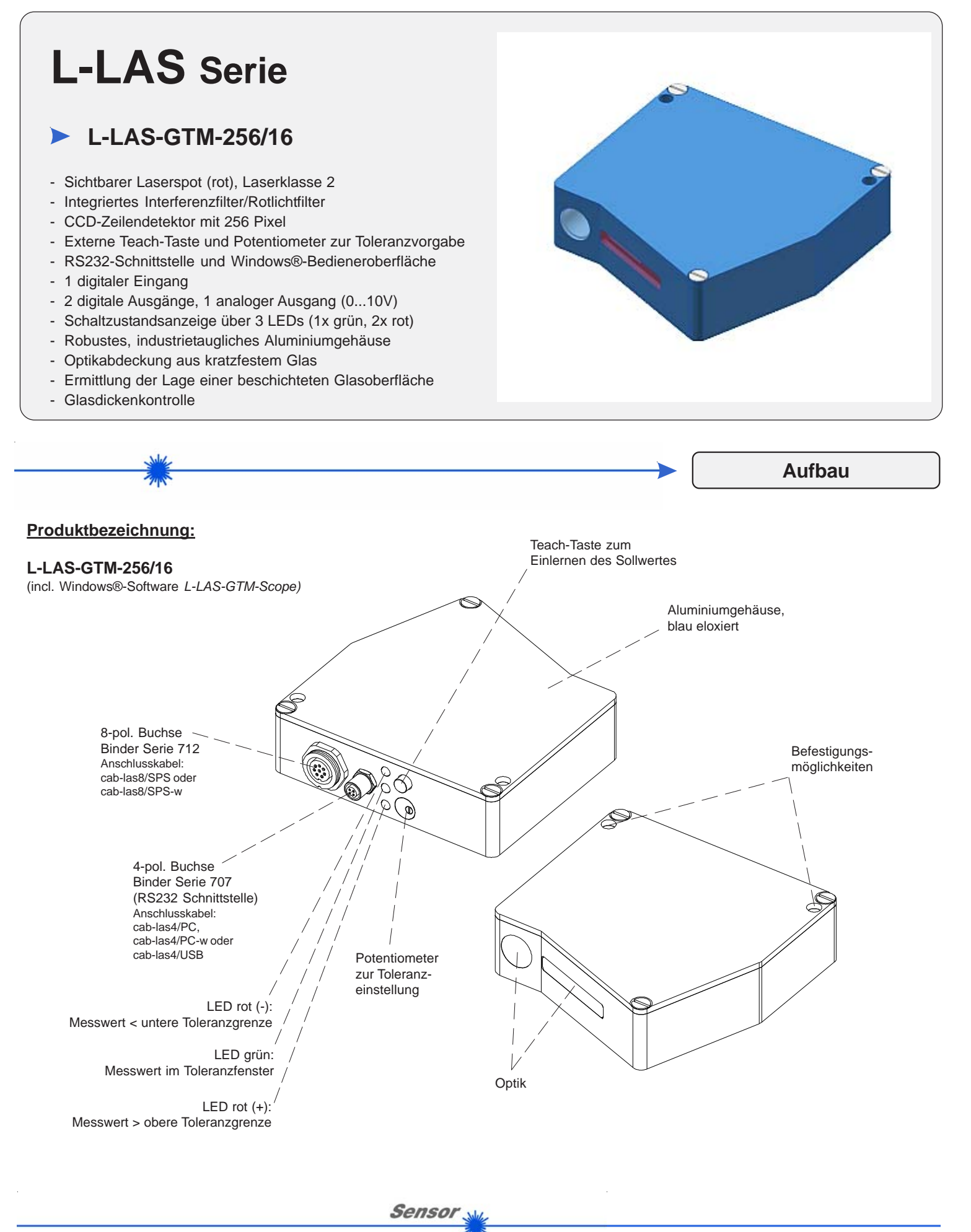

*Sensor Instruments GmbH • D-94169 Thurmansbang • Schlinding 11 Tel. +49 (0)8544 9719-0 • Fax +49 (0)8544 9719-13*

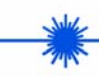

**Technische Daten**

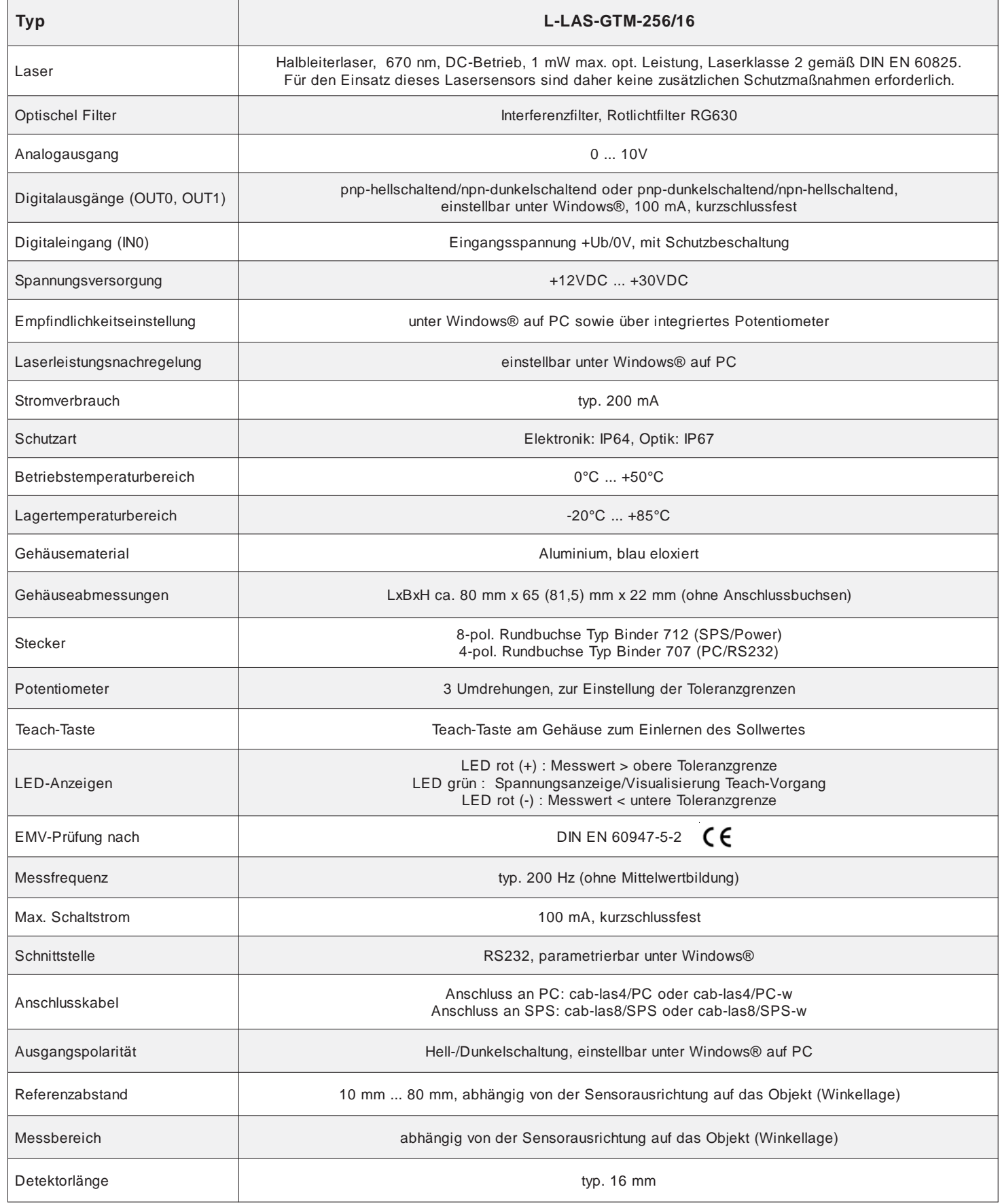

**Sensor** 

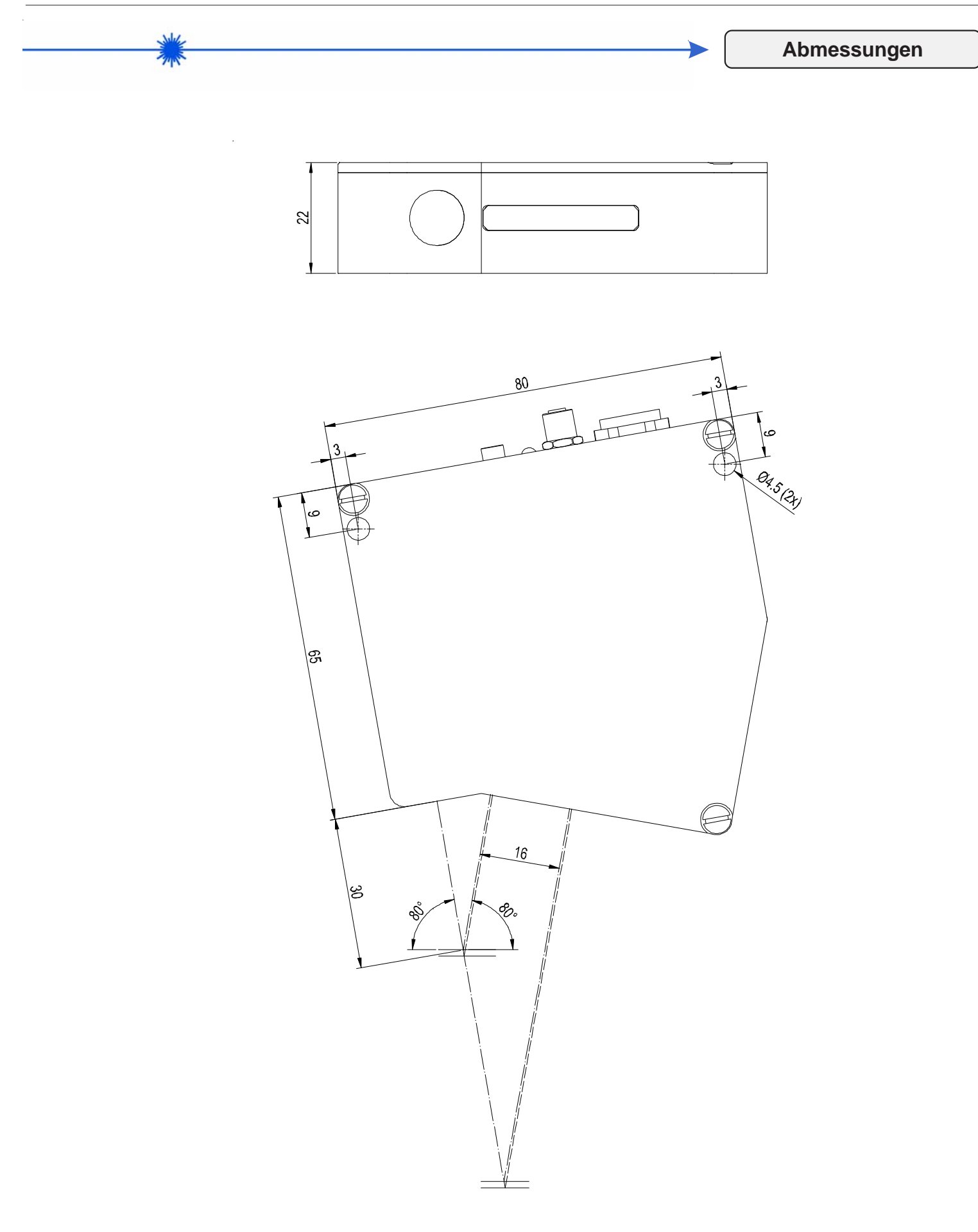

Alle Abmessungen in mm

Sensor<sub>s</sub>

**Instruments** 

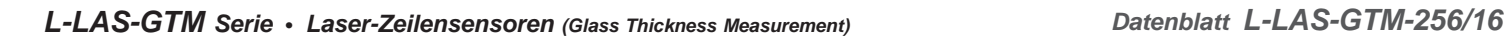

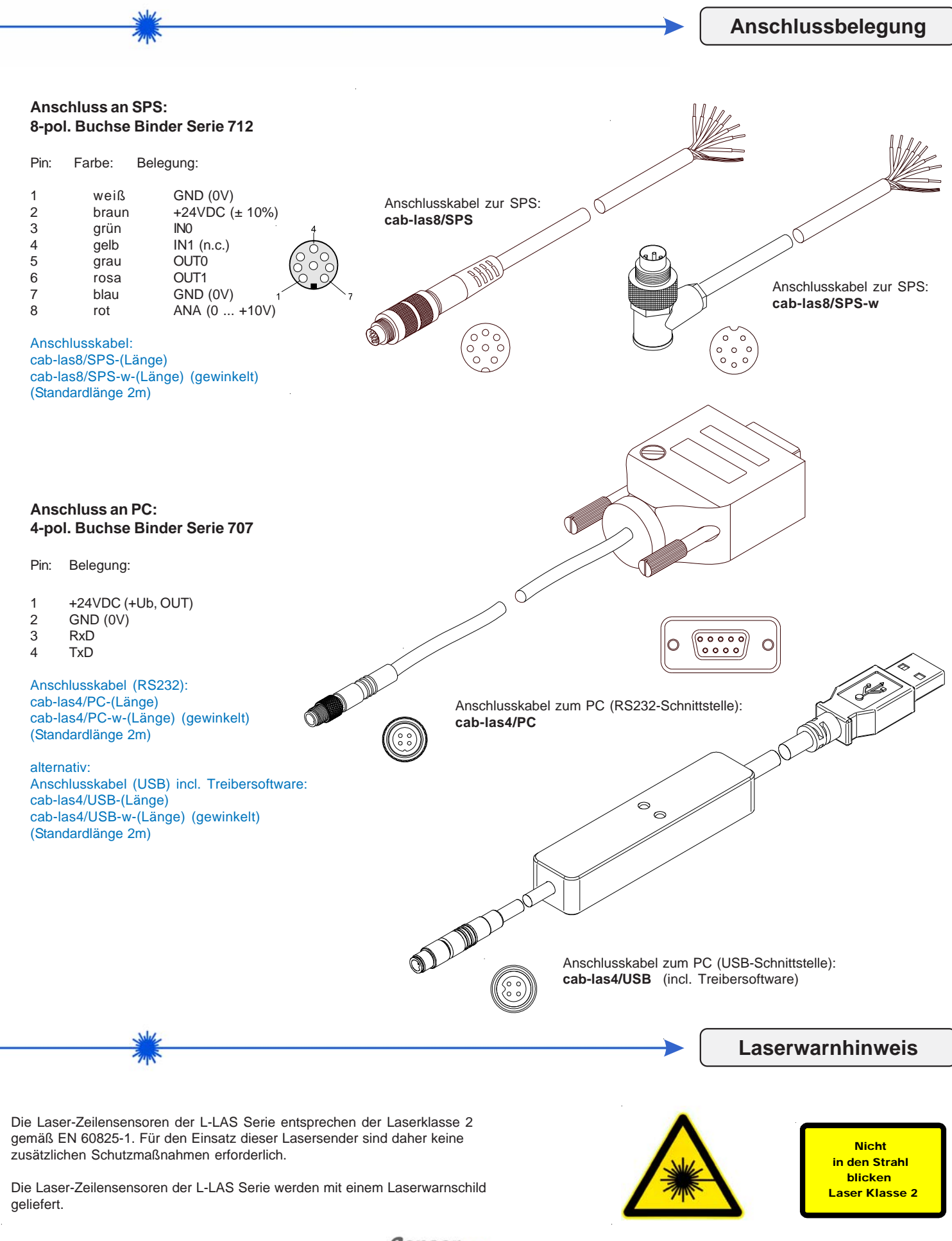

Sensor

Instruments

(0481.00)

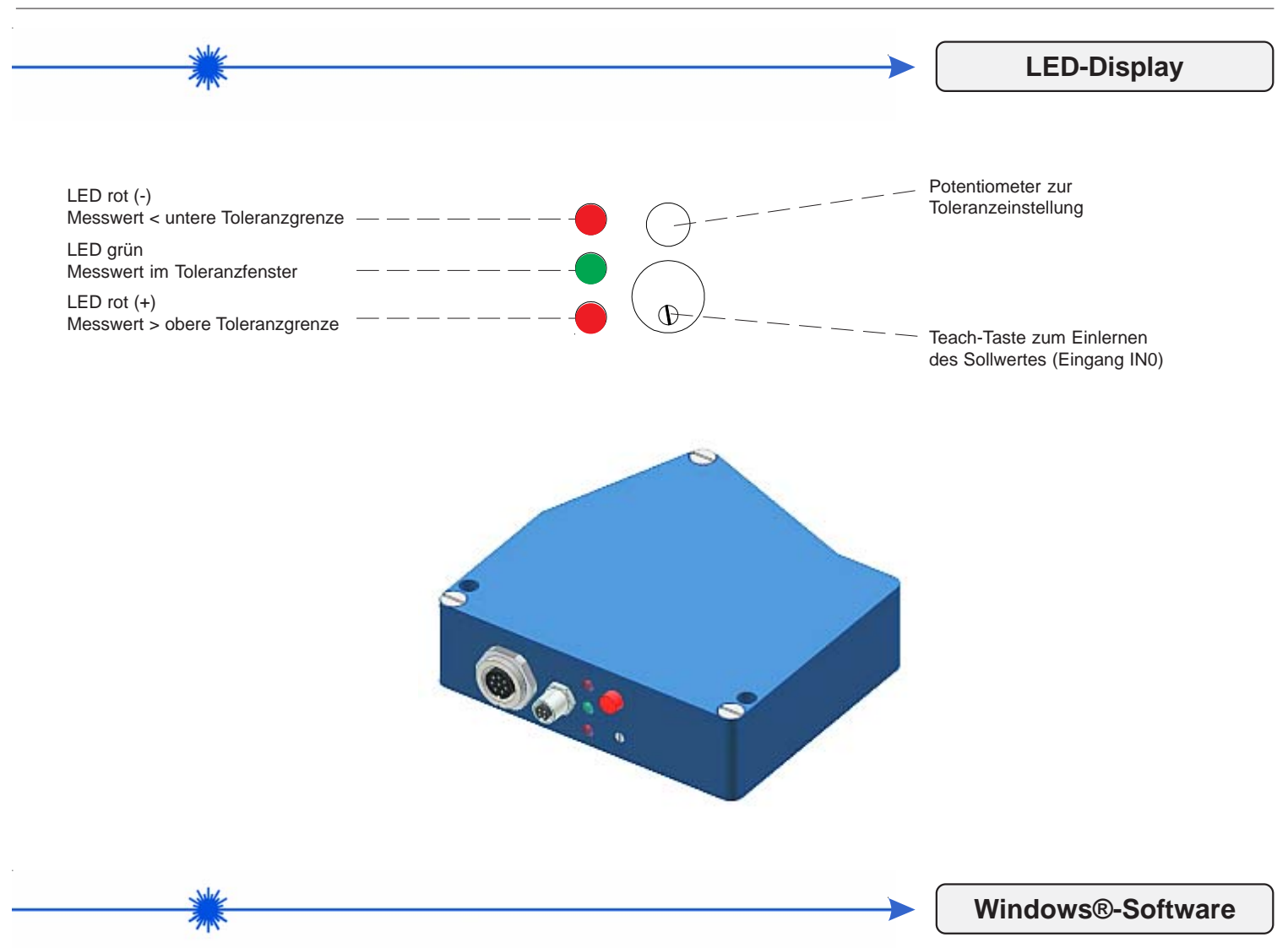

# **Windows®-Software L-LAS-GTM-Scope:**

Mit Hilfe der Windows®-Bedieneroberfläche kann der L-LAS-GTM Sensor sehr einfach parametrisiert werden. Zu diesem Zweck wird der Sensor über das serielle Schnittstellenkabel cab-las4/PC mit dem PC verbunden.

Nach erfolgter Parametrisierung kann der PC wieder abgetrennt werden.

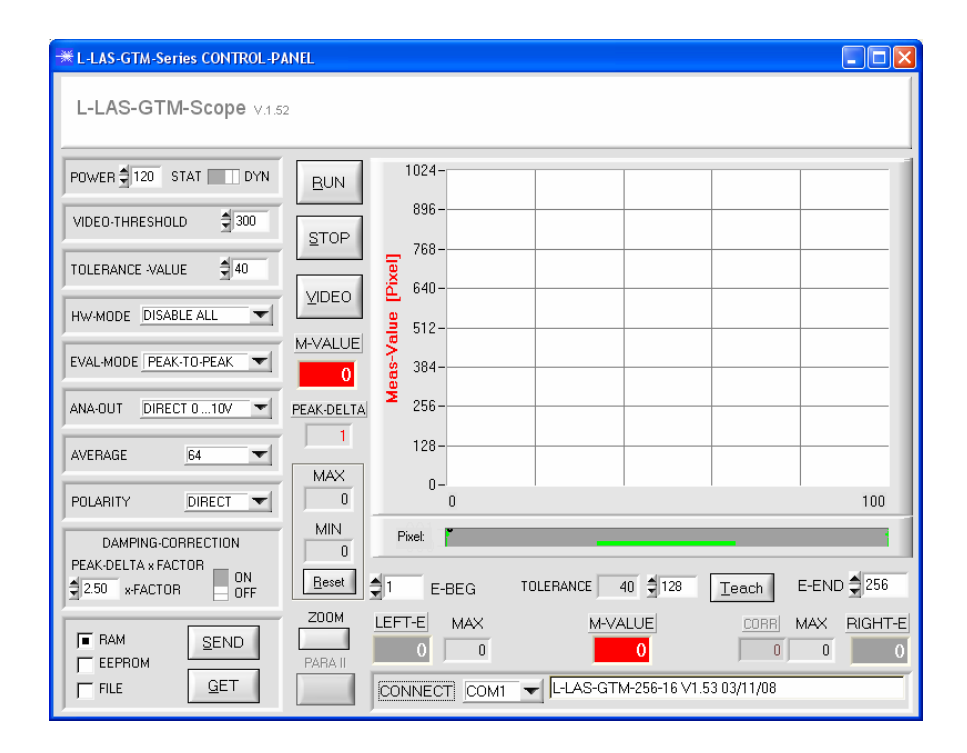

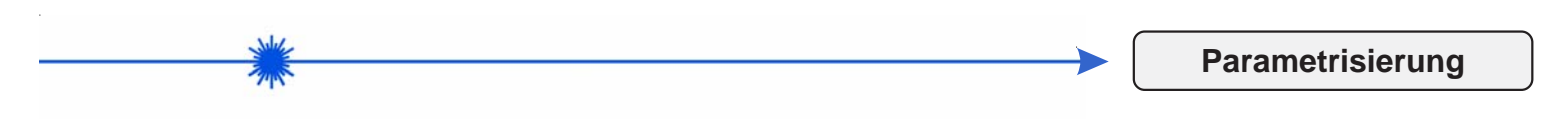

## **Beschreibung der wichtigsten Bedienelemente der Software L-LAS-GTM-Scope:**

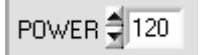

In diesem Funktionsfeld kann durch Zahlenwert-Eingabe die Laserleistung am L-LAS-GTM-Sender eingestellt werden.

Erst nach Anklicken der SEND-Taste wird die Laserleistung an der Sendeeinheit des L-LAS-GTM-Sensors aktualisiert.

STAT TOYN

POWER-MODE:

Achtung !

POWER:

Dieser Umschalter dient zur Einstellung der Betriebsart zur Leistungsnachregelung an der Sendereinheit.

STAT: Die Laserleistung wird nicht automatisch nachgeregelt. Der L-LAS-GTM Sensor arbeitet mit dem im POWER-Eingabefeld eingestellten Vorgabewert.

DYN: Die Laserleistung wird dynamisch anhand der vom Messobjekt zurückreflektierten Intensität nachgeregelt.

$$
\boxed{\text{VIDEO-THRESHOLD}} \quad \frac{1}{2} \boxed{300}
$$

## VIDEO-THRESHOLD:

In diesem Funktionsfeld kann durch Zahlenwert-Eingabe oder mit Hilfe der Pfeiltasten die Videoschwelle am L-LAS-GTM Sensor eingestellt werden. Mit Hilfe der Videoschwelle können aus dem Intensitätsverlauf (Video-Signal) der CCD-Zeile die Messwerte (Pixelwerte) aus den Hell/Dunkelübergängen abgeleitet werden. Hierzu werden die Schnittpunkte zwischen dem Intensitätsprofil (rote Kurve) und der einstellbaren Videoschwelle (grüne horizontale Linie) berechnet und gespeichert.

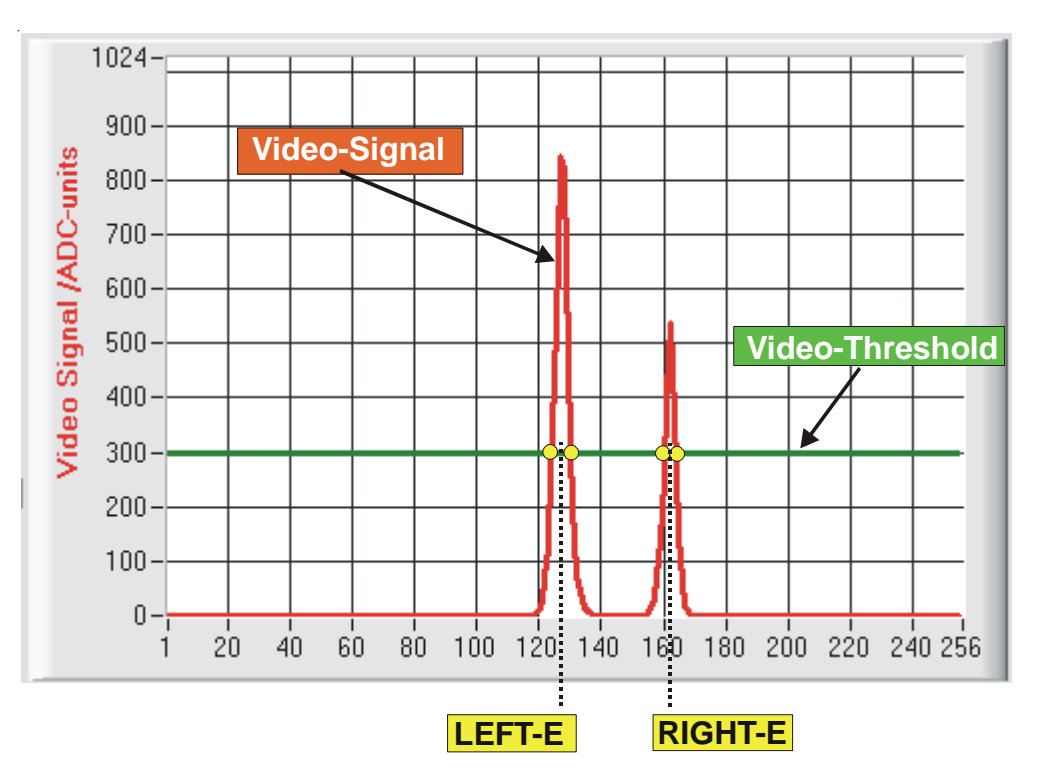

Der x-Wert des jeweiligen Schnittpunktes ist einem Pixel auf der CCD-Zeile zugeordnet. Aus dieser Information und den bekannten Abständen der Pixel auf der CCD-Zeile kann der Messwert errechnet werden. Die so gewonnenen Schnittpunkte zwischen Intensitätsprofil und Video-Schwelle werden im Folgenden als Kanten bezeichnet.

취40 TOLERANCE -VALUE

#### TOLERANCE -VALUE:

In diesem Eingabefeld kann durch Zahlenwert-Eingabe oder durch Anklicken der Pfeil-Schaltelemente ein Toleranz-Vorgabewert in Pixel für die Toleranzgrenzen eingestellt werden. Die Toleranzgrenzen liegen symmetrisch um den Sollwert (TEACH-VALUE).

Die aktuell am Sensor eingestellte Toleranz wird in einem numerischen Anzeigefeld dargestellt. Falls das TOLERANCE Potentiometer am Gehäuse des Sensors aktiviert ist, wird der am Potentiometer eingestellte Wert für die Toleranz hier angezeigt.

Sensor

**DIRECT INVERSE VDIRECT** 

POLARITY

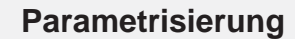

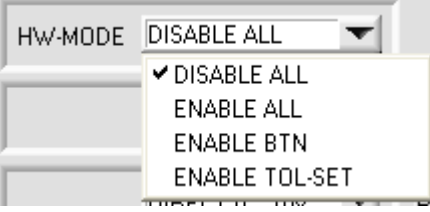

# TOLERANCE-Potentiometer + - - ◯  $\bullet^+$ TEACH/RESET Push-Button

## HW-MODE (Hardware-Mode):

Durch Anklicken des Listen-Auswahlfeldes kann das TOLERANCE Potentiometer und/oder die TEACH/RESET Taste am Sensorgehäuse des L-LAS-GTM-Sensors aktiviert (ENABLE) oder deaktiviert (DISABLE) werden.

Das TOLERANCE Potentiometer gestattet die Vorgabe eines Toleranzfensters um den Sollwert. Falls das Funktionsfeld auf ENABLE ALL oder ENABLE TOL-SET eingestellt ist, sind Zahlenwerteingaben, die im TOLERANCE-VALUE-Eingabefeld erfolgen, ohne Wirkung.

### DISABLE ALL:

Sowohl die TEACH/RESET-Taste als auch das TOLERANCE Potentiometer am Gehäuse sind deaktiviert.

### ENABLE ALL:

Das TOLERANCE Potentiometer am Gehäuse ist aktiviert. (Drehen im Uhrzeigersinn vergrößert die Toleranzbandbreite) Die TEACH/RESET Taste am Gehäuse ist aktiviert. kurzer Tastendruck (t < 0.5s) : RESET. langer Tastendruck (t > 1.5s) : TEACH.

#### ENABLE BTN: Nur die TEACH/RESET Taste am Gehäuse ist aktiviert.

ENABLE T-SET: Nur das TOLERANCE Potentiometer am Gehäuse ist aktiviert.

### EVAL-MODE:

Listen-Auswahlfeld zur Vorgabe des Auswertemodus am L-LAS-GTM-Sensor.

### LEFT-PEAK:

Als Messwert wird das erste Intensitätsmaxima auf der CCD-Zeile zur Auswertung herangezogen. Hierbei werden die Schnittpunkte zwischen der Videoschwelle (grüne Horizontale Linie) und dem Intensitätsmaxima (rote Kurve) berechnet. Aus den hierbei erkannten Pixelwerten kann der Messwert errechnet werden. (Abstand Sensor - Glasvorderseite)

#### RIGHT-PEAK:

Als Messwert wird das zweite Intensitätsmaxima der CCD-Zeile herangezogen (Abstand Sensor - Glasrückseite).

#### PEAK-TO-PEAK (WIDTH):

Falls zwei Intensitätsmaxima an der CCD-Zeile auftreten (Reflexionsmuster an Glasoberfläche), wird der Abstand der beiden Intensitätsmaxima aus dem Videobild errechnet. Dieser Abstand ist proportional zur Glasdicke.

#### CENTER:

Falls zwei Intensitätsmaxima an der CCD-Zeile auftreten, wird der Mittelpunkt der beiden Intensitätsmaxima aus dem Videobild errechnet (Abstand Sensor - Glascheibenmitte).

#### MAX: (L-R)/(L+R):

Es wird eine Normierung anhand der auftretenden Intensitätsmaxima durchgeführt.  $NORM = 127 + 127*(L-R)/(L+R)$ 

# POLARITY:

In diesem Funktionsfeld kann durch Anklicken des Eingabefeldes mit der Maus oder durch Anklicken der Pfeil-Taste die Ausgangspolarität am L-LAS-GTM-Sensor eingestellt werden. Der L-LAS-GTM-Sensor besitzt zwei Digitalausgänge (OUT0 und OUT1), über die Fehlerzustände an die SPS weitergeleitet werden können.

#### DIRECT:

Im Fehlerfall liegt der jeweilige Digitalausgang auf +Ub (+15DC … +30VDC), (rote LED an).

#### INVERSE:

Im Fehlerfall liegt der jeweilige Digitalausgang auf Bezugspotential (GND,0V), (rote LED aus).

**Sensor** 

Instruments

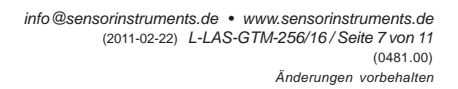

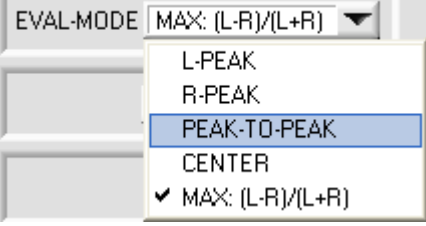

# **Parametrisierung**

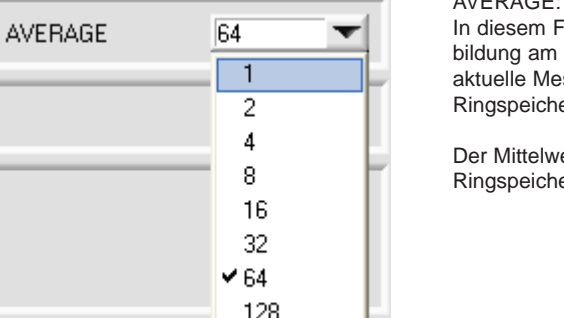

256

DAMPING-CORRECTION

PEAK-DELTA x FACTOR

x-FACTOR

 $2.50$ 

#### AVERAGE:

In diesem Funktionsfeld kann durch Anklicken des Listen-Eingabefeldes mit der Maus eine Mittelwertbildung am L-LAS-GTM-Sensor ausgewählt werden. Mit jedem Hauptprogrammdurchlauf wird der aktuelle Messwert in ein Ringspeicherfeld abgelegt und anschließend hieraus der Mittelwert der im Ringspeicherfeld befindlichen Werte berechnet.

Der Mittelwert des Ringspeicherfeldes wird als Messwert M-VALUE herangezogen. Die Größe des Ringspeichers kann mit dem AVERAGE Wert von 1 bis 256 eingestellt werden.

#### DAMPING-CORRECTION:

In diesem Funktionsfeld kann durch Zahlenwerteingabe in das numerische Eingabefeld ein Dämpfungsfaktor eingestellt werden. Diese Korrektur ist nur im EVAL-MODE MAX: (L-R)/(L+R) wirksam.

Die Dämpfungskorrektur wird als Offsetwert auf das rechte Intensitätsmaxima hinzuaddiert. Mit dieser Korrektur soll die Abnahme des zweiten Intensitätsmaximums aufgrund der zunehmenden Glasdicke, kompensiert werden. Der Dämpfungskorrekturwert ergibt sich aus dem Abstand der Intensitätsmaxima (PEAK-DELTA) in Pixel multipliziert mit dem hier vorgebbaren x-FACTOR.

Dämpfungs-Korrekturwert = [PEAK-DELTA] x FACTOR

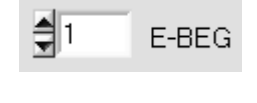

## E-BEG:

**ON** 

OFF

Numerisches Eingabefeld zur Vorgabe des Auswertebeginns. Die CCD-Zeile wird ab dem hier eingegebenen Pixel ausgewertet (Evaluierungsbeginn). (Default-Wert = 1). Die Analoginformation der Pixel die links von E-BEG liegen werden zur Auswertung nicht herangezogen.

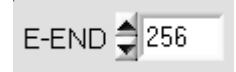

## E-END:

Numerisches Eingabefeld zur Vorgabe des Auswerteendes. Die Intensitätsinformation an der CCD-Zeile wird bis zu diesem Pixel ausgewertet. Pixel die rechts von dem hier vorgegebenen Pixelwert liegen, werden nicht ausgewertet.

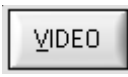

# VIDEO-Taste:

Nach Anklicken der VIDEO-Taste wird das am CCD-Empfänger gemessene Intensitätsprofil zum PC übertragen und als rote Kurve im graphischen Anzeigefenster dargestellt.

1024 **RUN MAX-L = 830**  $900$ Signal /ADC-units **PEAK-DELTA**  $800<sub>1</sub>$ **STOP** 700 **MAX-R = 514** 600 VIDEO  $500 -$ M-VALUE  $400 -$ Video 156  $300 -$ PEAK-DELTA 200  $-30$ 100 **MAX**  $\theta$  $\overline{40}$  $140$ 60 180 200 220 240 256  $20$ 60  $80$  $100$   $120$ 156 **MIN Pixel:** 145 **LEFT-E = 125 RIGHT-E = 155**  $256$ E-END **MAX BIGHT-F** 514

#### NUMERISCHE AUSGABEFELDER:

Aus nebenstehender Abblildung können die einzelnen Zahlenwerte den numerischen Ausgabefeldern zugeordnet werden.

Die rote Kurve stellt das Intensitätsprofil dar, das über die einzelnen Pixel (1-256) an der CCD-Zeile gemessen wurde.

Das linke Maxima stammt vom Vorderseitenreflex an der Glasscheibe, das zweite Maxima entsteht durch die Reflexion des Laserstrahls an der Rückseite der Glasplatte. Der Abstand der Maxima ist der Glasdicke proportional.

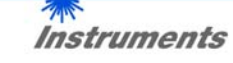

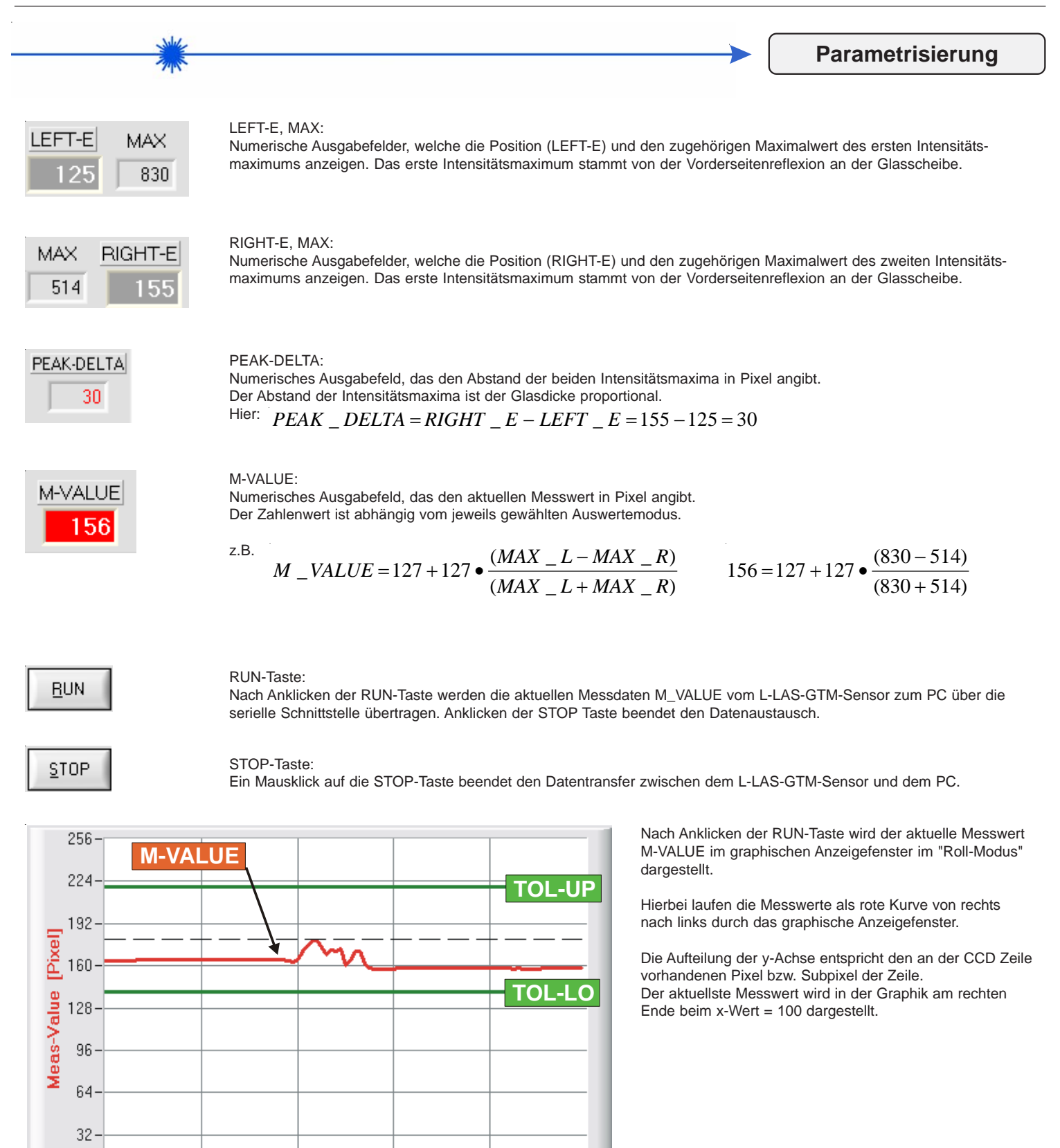

Der aktuell eingestellte Sollwert (TEACH-Wert) wird als gestrichelte horizontale Linie angezeigt. Zusätzlich wird das aktuell eingestellte Toleranzfenster durch zwei horizontale grüne Linien, die sich symmetrisch um den Sollwert befinden, dargestellt.

Falls der M-VALUE unterhalb von TOL-LO liegt, wechselt der Digitalausgang OUT0/grau/Pin5 die Polarität. Falls der M-VALUE oberhalb von TOL-UP liegt, wechselt der Digitalausgang OUT1/rosa/Pin6 die Polarität.

Sensor

 $\Omega$  $\theta$ 

100

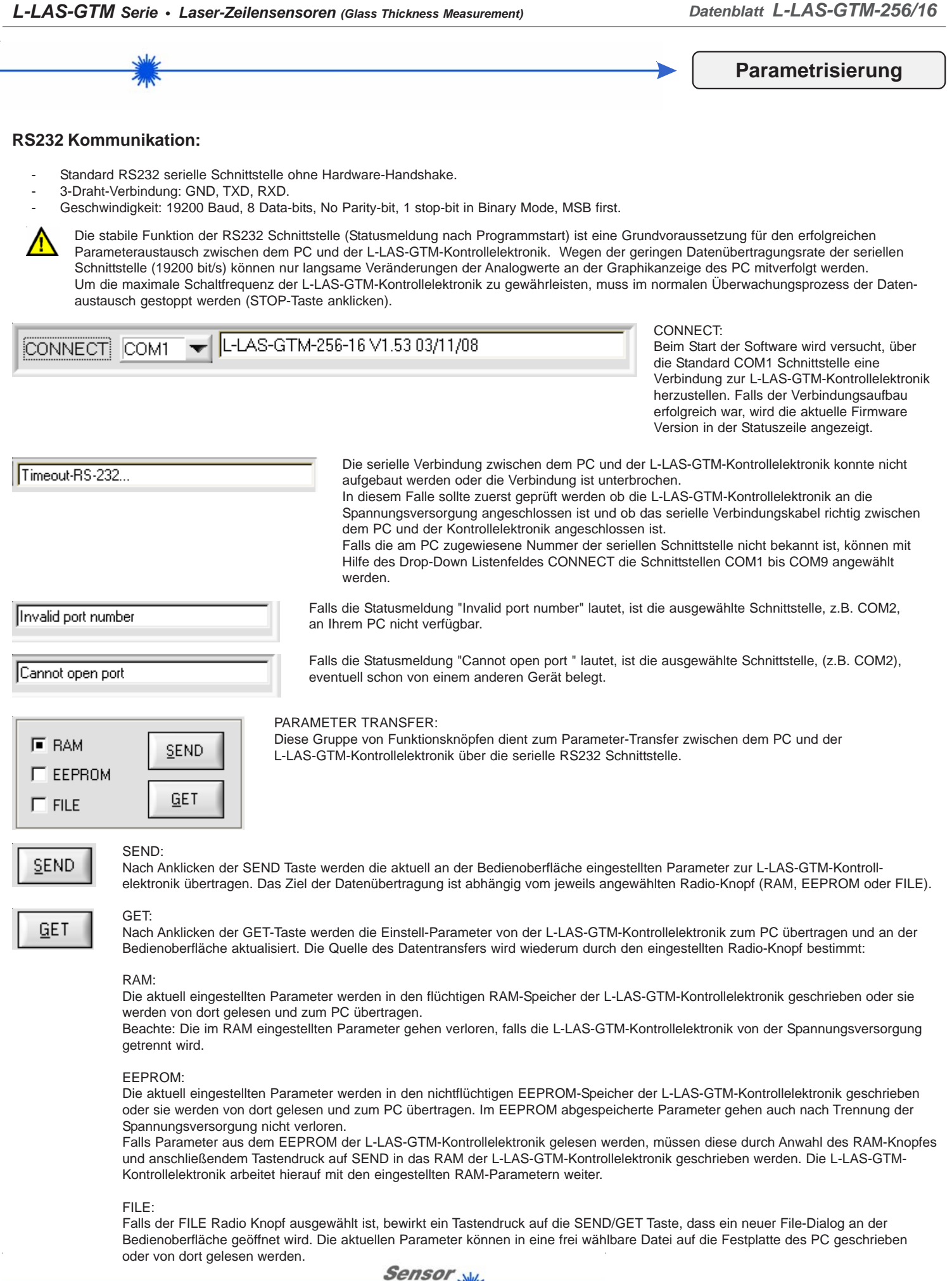

# **Applikationsbeispiel**

#### **Erkennen der beiden Seiten einer Glasscheibe auf einen Blick**

Während der Glasweiterverarbeitung ist es - gerade bei einseitig beschichteten Oberflächen - wichtig zu wissen, auf welcher Glasseite die zusätzliche Schicht aufgebracht wurde. Die Aufgabe der zusätzlichen Schicht(en) ist dabei recht unterschiedlich: Zum einen kann die Schicht extrem wasserabweisend wirken (Lotuseffekt), zum anderen reflexionsmindernd (Antireflexionsschicht) oder aber reflexionsfördernd (verspiegeltes Glas) sein.

Der Sensor L-LAS-GTM-256/16 arbeitet nach dem Reflexionsprinzip, dabei wird kollimiertes (parallel gerichtetes) Laserlicht (Lichtfleckgröße 3 mm x 0,5 mm) unter einem bestimmten Winkel (wählbar durch den Bediener und abhängig vom Abstand Sensor/Glasoberfläche) auf die Glasoberfläche gerichtet und dabei teilweise von der 1. Oberfläche reflektiert; der weitaus größere Laserlichtanteil dringt jedoch in die Glasscheibe ein und wird wiederum teilweise an der Glasrückseite (2. Oberfläche) reflektiert.

Im Vergleich zur 1. Reflexion ergibt sich jedoch infolge der Glasdicke ein Parallelversatz der beiden Laserstrahlen. Beide Laserstrahlen treffen nun auf einen im Lasersensor integrierten Zeilendetektor auf. Das Zeilenvideosignal wird mittels integriertem Controller ausgewertet. Der Anteil des reflektierten Lichtes ist dann jeweils an der Amplitude des Peaks im Videosignal abzulesen.

### **Erkennung der Glasbeschichtung**

Bei der Glasherstellung werden die Glasscheiben einseitig beschichtet. Es soll geprüft werden, welche Seite beschichtet worden ist.

Gemessen wurde mit einem L-LAS-GTM-256/16 im Abstand von ca. 20 mm auf die Glasscheibe. Bildschirmausdruck 1 zeigt den Signalverlauf mit Beschichtung oben, Bildschirmausdruck 2 den Signalverlauf mit Beschichtung unten.

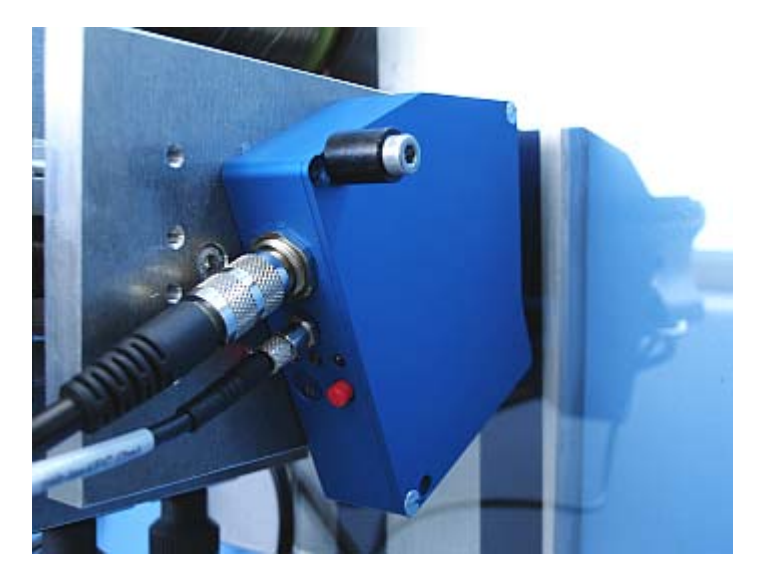

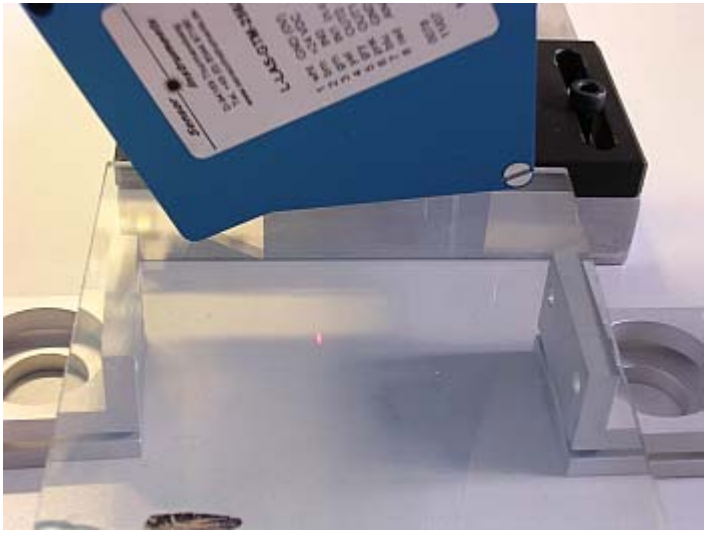

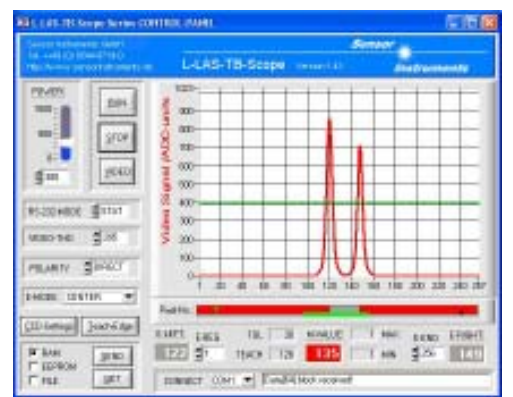

Bild 1: Signalverlauf mit Beschichtung oben Bild 2: Signalverlauf mit Beschichtung unten

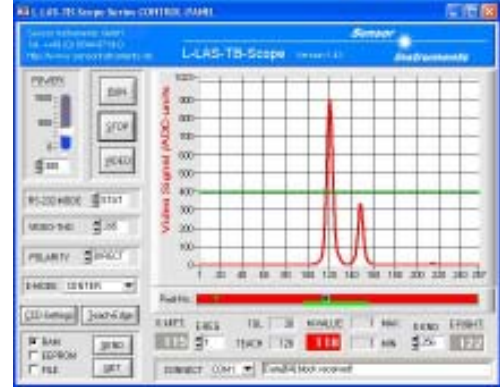

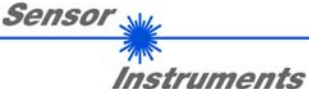